# NETGEAR<sup>®</sup> Installation Guide

**XE103 85 Mbps Wall-Plugged Ethernet Adapter**

## **Start Here**

These instructions explain how to add XE103 Wall-Plugged Ethernet Adapteres to your existing network. To do this, you complete these two simple steps:

- Connect the first XE103 Wall-Plugged Ethernet Adapter.
- Connect one or more additional XE103 Wall-Plugged Ethernet Adapteres.

#### **How the XE103 PowerLine Adapter Fits in Your Network**

After you install the XE103 Wall-Plugged Ethernet Adapters, your network will combine these two elements:

- An Ethernet portion where the devices are connected with cables.
- A PowerLine portion where the devices are connected over your electrical power wires.

The encryption of the information you send over the PowerLine helps keep it secure. This security feature is especially relevant in settings like apartment buildings.

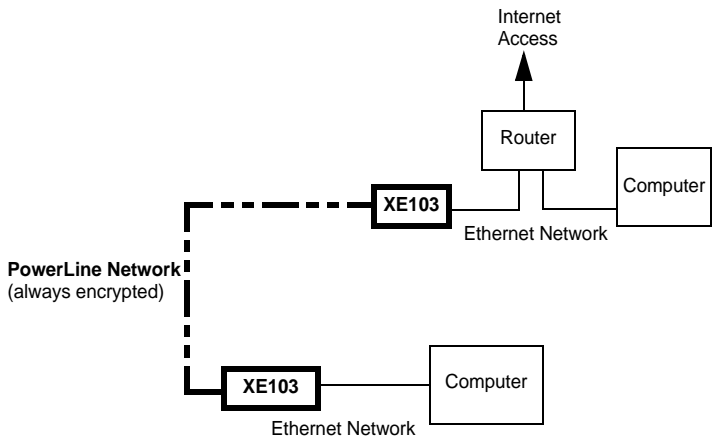

#### **Prepare to Install Your XE103 Wall-Plugged Ethernet Adapter**

- Blinks on when there is traffic between an Ethernet port and the PowerLine.
- Off when no link is detected.

The XE103 is designed for easy installation. Check that these minimum requirements are met.

- Your Ethernet network is set up and an Ethernet port available on your network.
- Each computer that will use the XE103 Wall-Plugged Ethernet Adapter must have an Ethernet port available and configured to work on your network. Usually, the default configuration settings (TCP/IP and DHCP) are fine*.*

## **XE103 Status Lights**

The XE103 Wall-Plugged Ethernet Adapter has status lights on the front. The table below describes the status lights and port.

#### **Status Lights on Front Panel**

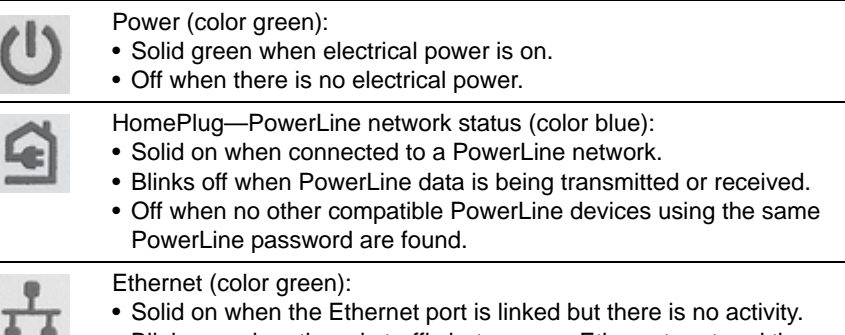

#### **XE103 Default Settings**

#### **Feature**

Use the following procedure to set up your XE103 Wall-Plugged Ethernet Adapteres.

XE103 Device Password

PowerLine Pas

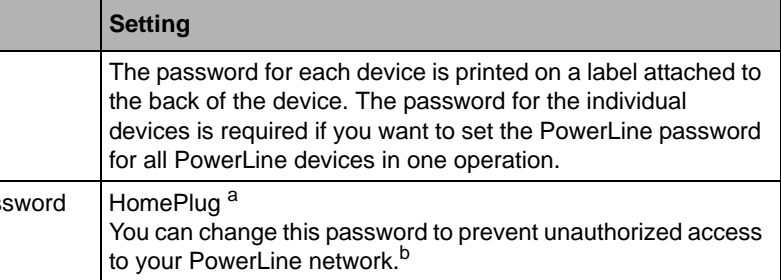

a. This is the same default as the NETGEAR XE102, WGX102, and XE104 PowerLine products.

b. You get the full bandwidth of the XE103 when you use it with other highbandwidth PowerLine devices like the XE103. Giving the XE103 units their own password will put them on their own logical network, even though they share the same power wires as other PowerLine devices. Refer to the user guide on your CD for more information on configuring the PowerLine pass-

- 
- word.

This symbol was placed in accordance with the European Union Directive 2002/96 on the Waste Electrical and Electronic Equipment (the WEEE Directive). If disposed of within the European Union, this product should be treated and recycled in accordance with the laws of your jurisdiction implementing the WEEE Directive.

© 2006 by NETGEAR, Inc. All rights reserved. NETGEAR is a registered trademark of NETGEAR, Inc. in the United States and/or other countries. Other brand and product names are trademarks or registered trademarks of their respective holders. Information is subject to change without notice.

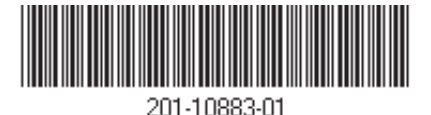

#### **Install the XE103 Wall-Plugged Ethernet Adapter**

1. Connect an XE103 to your network.

- a. Plug the blue Ethernet cable that came in the XE103 box into a LAN port on your router or switch in your network.
- b. Plug the XE103 into an electrical outlet. Take care that the electrical outlet is not controlled by a wall switch so as to avoid someone unknowingly turning off the power to the outlet. Check that the XE103 power light turns on.
- c. Plug the other end of blue Ethernet cable that came in the box into the XE103.
- 2. Plug the other XE103 units into power outlets and connect them to computers.

Plug the XE103 units into electrical outlets near the computers that you want to connect, connect Ethernet cables between the XE103 units and your computers, turn on your computers, and wait one minute. All three LEDs on the XE103 light up. Refer to the table on the preceding page for a detailed explanation of the LED behavior.

This completes the PowerLine installation. You may connect additional PowerLine adapters to your network.

Once the PowerLine network is working, you can change the PowerLine network password using the encryption utility on the CD. Refer to the *XE103 Wall-Plugged Ethernet Adapter User Guide* for details.

**Warning:** Do not connect the XE103 to a power strip, extension cord, or surge protector as this may prevent it from working properly or degrade the network performance.

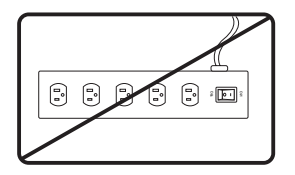

### **Troubleshooting Tips**

Here are some tips for correcting simple problems that could prevent you from connecting to the Internet or connecting to the XE103.

- **Check the green power light on the XE103.**
- If the Power light is off, make sure that power is supplied to the electrical outlet, and the PowerLine device is not plugged into an extension cord, power strip, or surge protector.
- **Check the blue HomePlug (PowerLine network status) light on the XE103.** If this light is off, the devices cannot find each other. Make sure that the XE103 and other PowerLine devices are plugged into outlets with power and that they use a common PowerLine network password. If the problem occurred after you changed the password using the encryption utility on the CD, change the password back to its default setting. If this fixes the problem, refer to the *XE103 Wall-Plugged Ethernet Adapter User Guide* for instructions on setting the network password.
- **Check the green data traffic light on the XE103.**

If this light is not blinking there is no data traffic. Make sure that your router and modem are switched on and that the blue Ethernet cable that came in the box is connected between an XE103 port and a router LAN port. Make sure that the computer connected directly to the router can access the Internet.

For more help with troubleshooting, see the *XE103 Wall-Plugged Ethernet Adapter User Guide* on the *XE103 Resource CD*.

### **Technical Support**

Thank you for selecting NETGEAR products.

After completing installation, register your product at *http://www.NETGEAR.com/register*. Registration is required before you can use our telephone support service.

Go to *http://kbserver.netgear.com/products/XE103.asp* for product updates and Web

support.

 $\bigtriangledown$